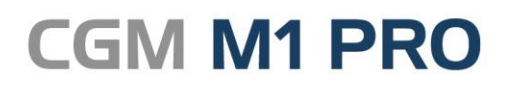

April, 2018

Arztinformationssystem

# FAQ

## Wegegeld für die Privatabrechnung (GOÄ) erfassen

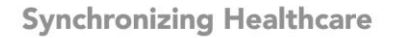

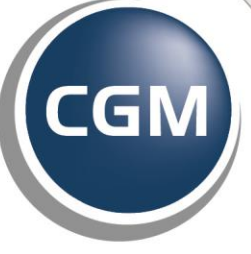

**CompuGroup**<br>Medical

### **Weggeld**

▪ **[Wegegeld für GOÄ erfassen](#page-2-0)**

#### <span id="page-2-0"></span>**Wegegeld für GOÄ erfassen**

Wegegeldkosten sind im privatärztlichen Abrechnungsbereich recht häufig einzutragen. Dies kann natürlich wie üblich in der Leistungszeile über eine Sachkosten-Erfassung geschehen:

Beispiel:

#### **L 1+6.34+Wegegeld 2 Dkm**

Effektiver ist aber, dafür in CGM M1 PRO eigene (persönliche) Ziffern anzulegen.

Nach dem dafür notwendigen einmaligen Mehraufwand lassen sich diese Kosten wie Ziffern eingeben.

Die Erfassung der Ziffer erfolgt dabei über **Praxisdaten/Praxis-Konfiguration/GoÄ-Ziffern**. Beispiel:

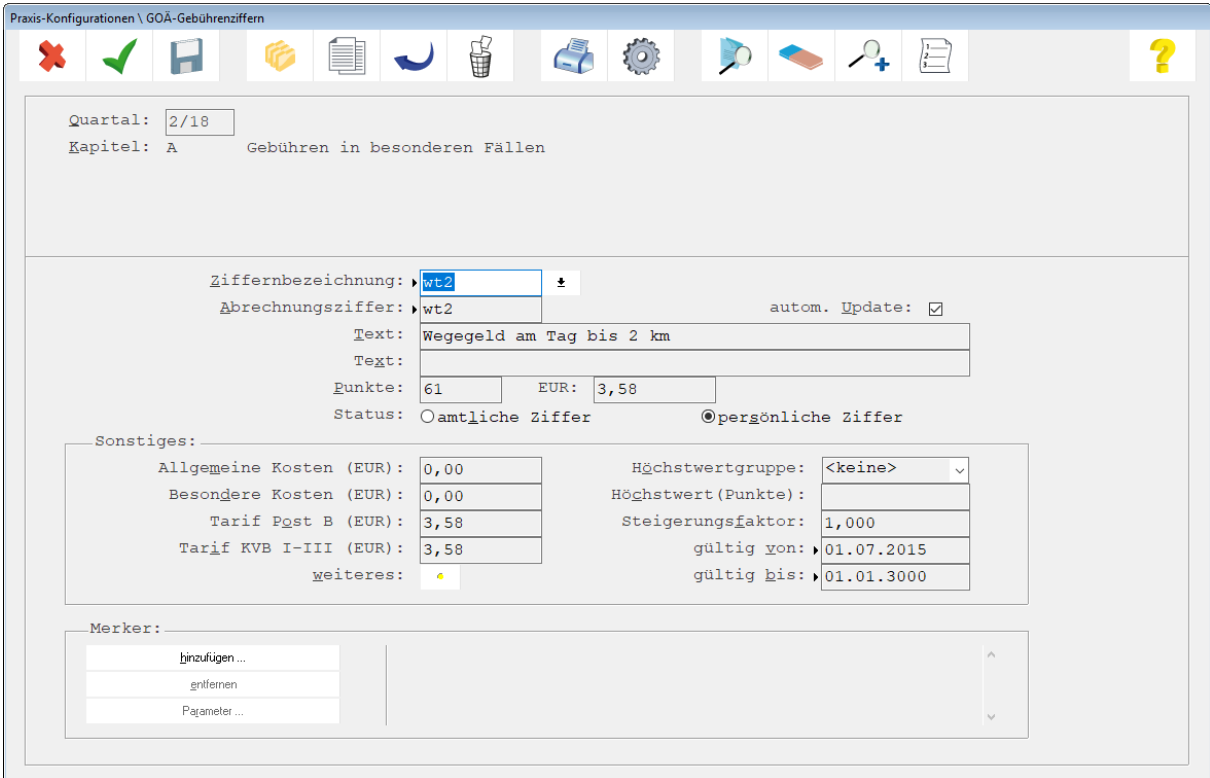

Bitte beachten Sie, dass Sie bei der Ziffernerfassung in CGM M1 PRO den **Faktor 1,000** fest eintragen, damit keine Steigerung erfolgt.

Um umfassendere Gestaltungsmöglichkeiten zu bieten, ist zudem die **Groß-/Kleinschreibung** bei der Ziffernerfassung und -eingabe von Bedeutung. Die Verwendung von Kleinbuchstaben erleichtert die Ziffernerfassung, weil keine zusätzliche Taste benutzt werden muss.

Ein Vorschlag für die Gestaltung einer Systematik der privatärztlichen Wegegeldziffern ist in der nachfolgenden Tabelle aufgeführt.

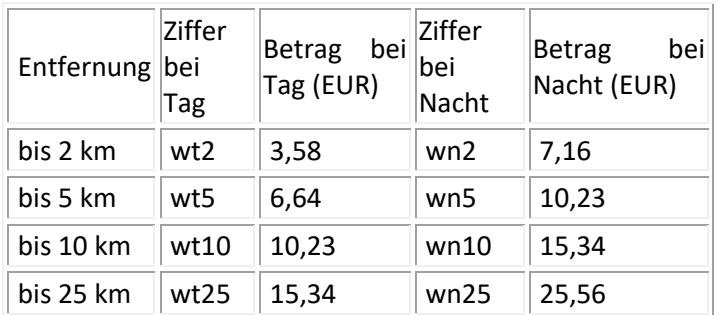

*(Quelle: Der Kommentar zu EBM und GOÄ, Wetzel/Liebold, Asgard Verlag. Programmversion 3.0)*

Für die Angaben übernehmen wir keine Gewähr. Bitte prüfen Sie diese regelmäßig und passen sie bei Bedarf an.

Änderungshistorie

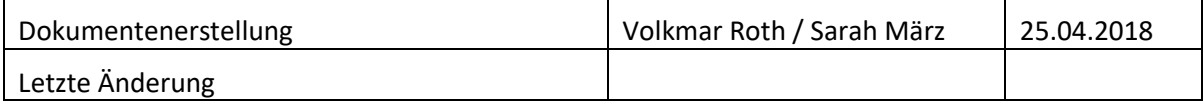